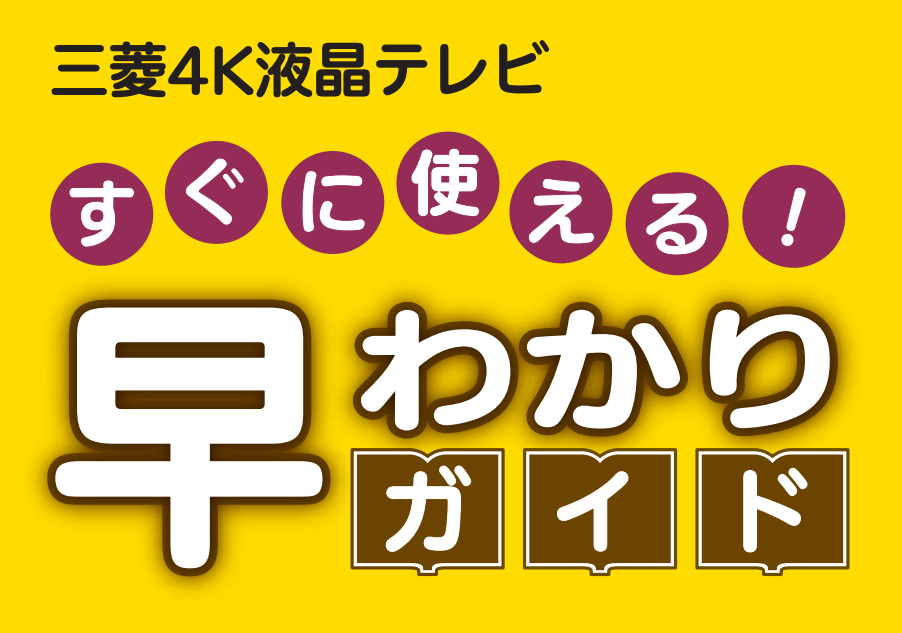

この「すぐに使える!早わかりガイド」では、本機の基本的な 使いかたを説明しています。らくらく設定が終わったら、こ のガイドに沿って使ってみましょう。

よりくわしい操作や設定については、本機の画面上で見る 「使いかたガイド」をご覧ください。 ご使用の前に別冊の取扱説明書に記載の「安全のために必ず お守りください」を必ずお読みください。

#### もくじ

ページ

- 1 テレビを見る
- 2 これから放送される番組を 録画する(録画予約)
- 4 見ている番組を録画する
- <mark>4</mark> 予約を取り消す
- <mark>5</mark> 予約の内容を変更する
- 6 本体に録画した番組を見る
- 8 本体に録画した番組を消す
- 9 購入/レンタルした Ultra HD Blu-ray™/ ブルーレイ/DVDを見る
- 10 録画したブルーレイ/DVD を見る
- 11 デジタルカメラで撮影した 写真を見る
- 12 テレビ放送を見ながら、録 画番組や裏番組をチェック する(Quick Go)
- 14 本体に録画した番組を ディスクに残す(ダビング)

<mark>24</mark> 困ったときは

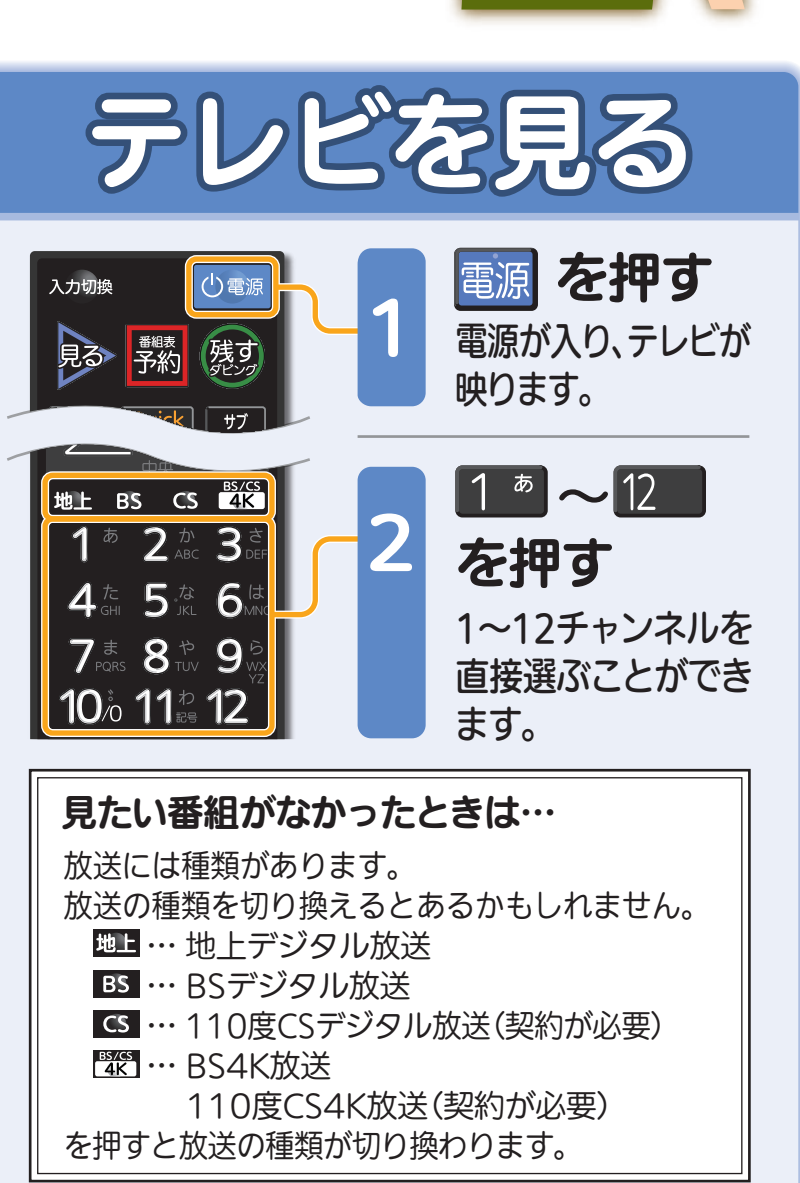

1テレビを見る

見

る

緑

レビを見る

る

残

す

驪

取扱説明書P.57『テレビ放送を見る』でよりくわしく。

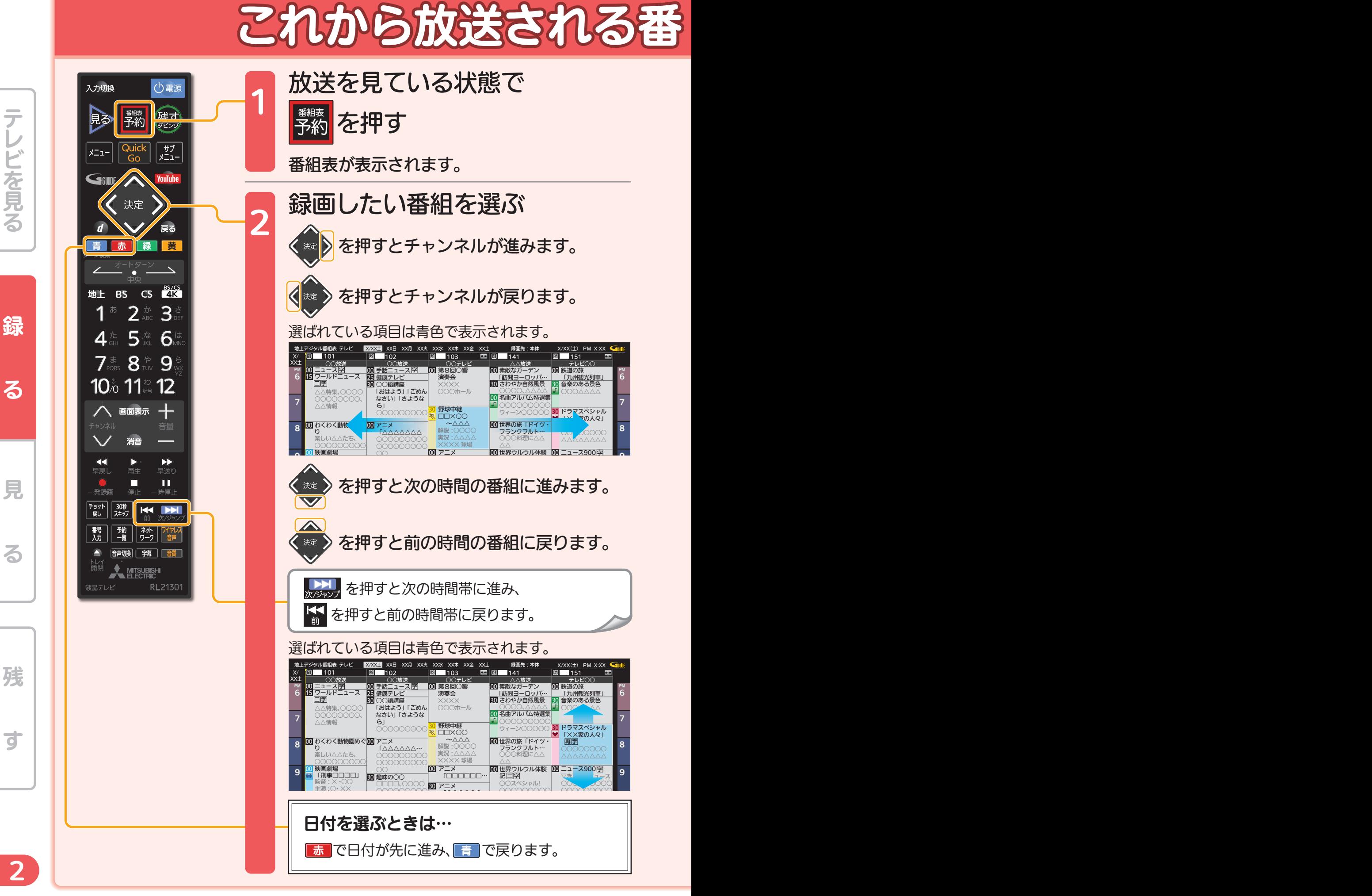

※画面イラストは見やすく5番組表示にしてあります。

るテレビを見る

### 組を録画する(録画予約)

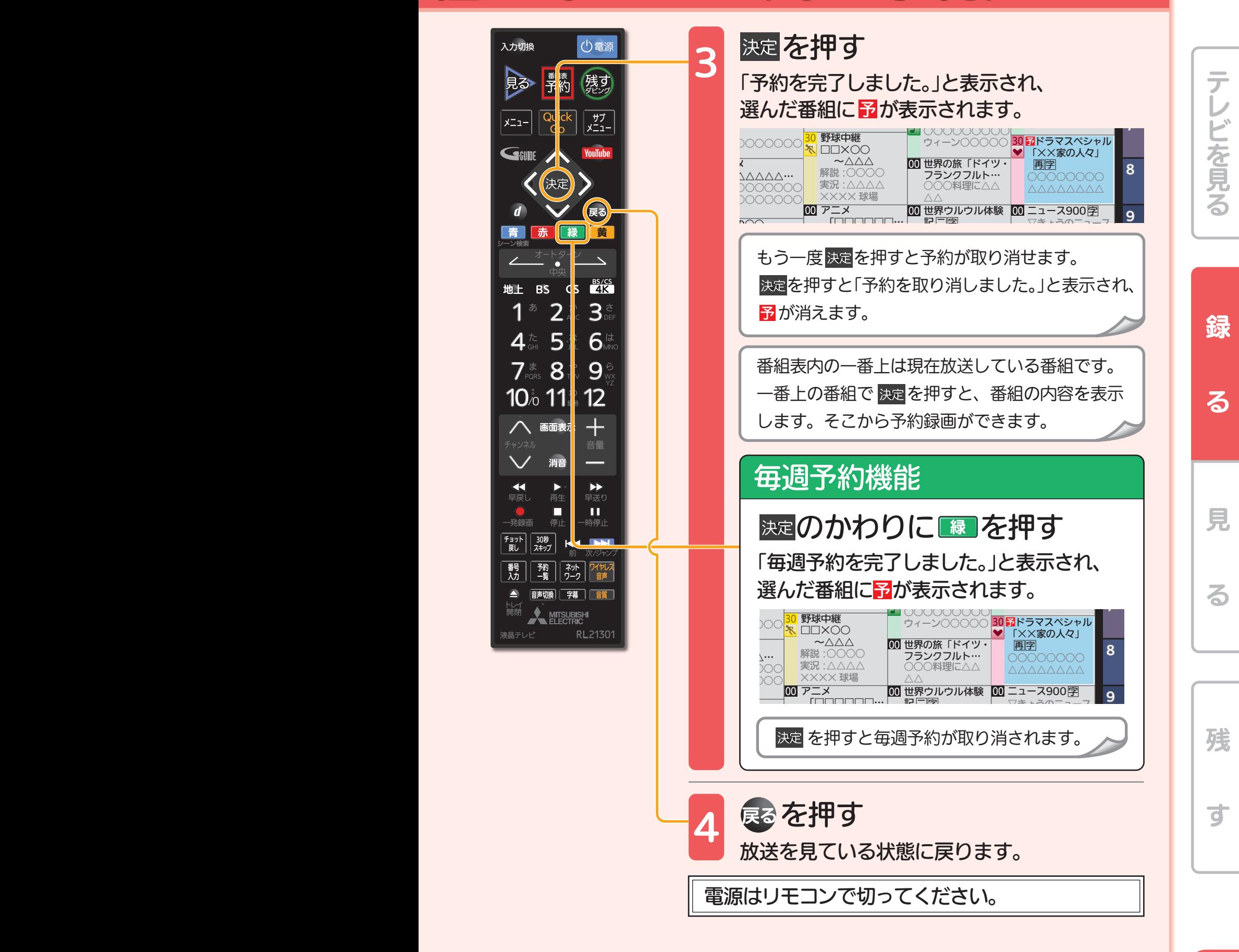

使いかたガイド 2.→2.2→2.2.1→2. 『番組表(Gガイド)から簡単予約する』でよりくわしく。

2 a de agosto de 1970 e 1970 e 1970 e 1970 e 1970 e 1970 e 1970 e 1970 e 1970 e 1970 e 1970 e 1970 e 1970 e 19

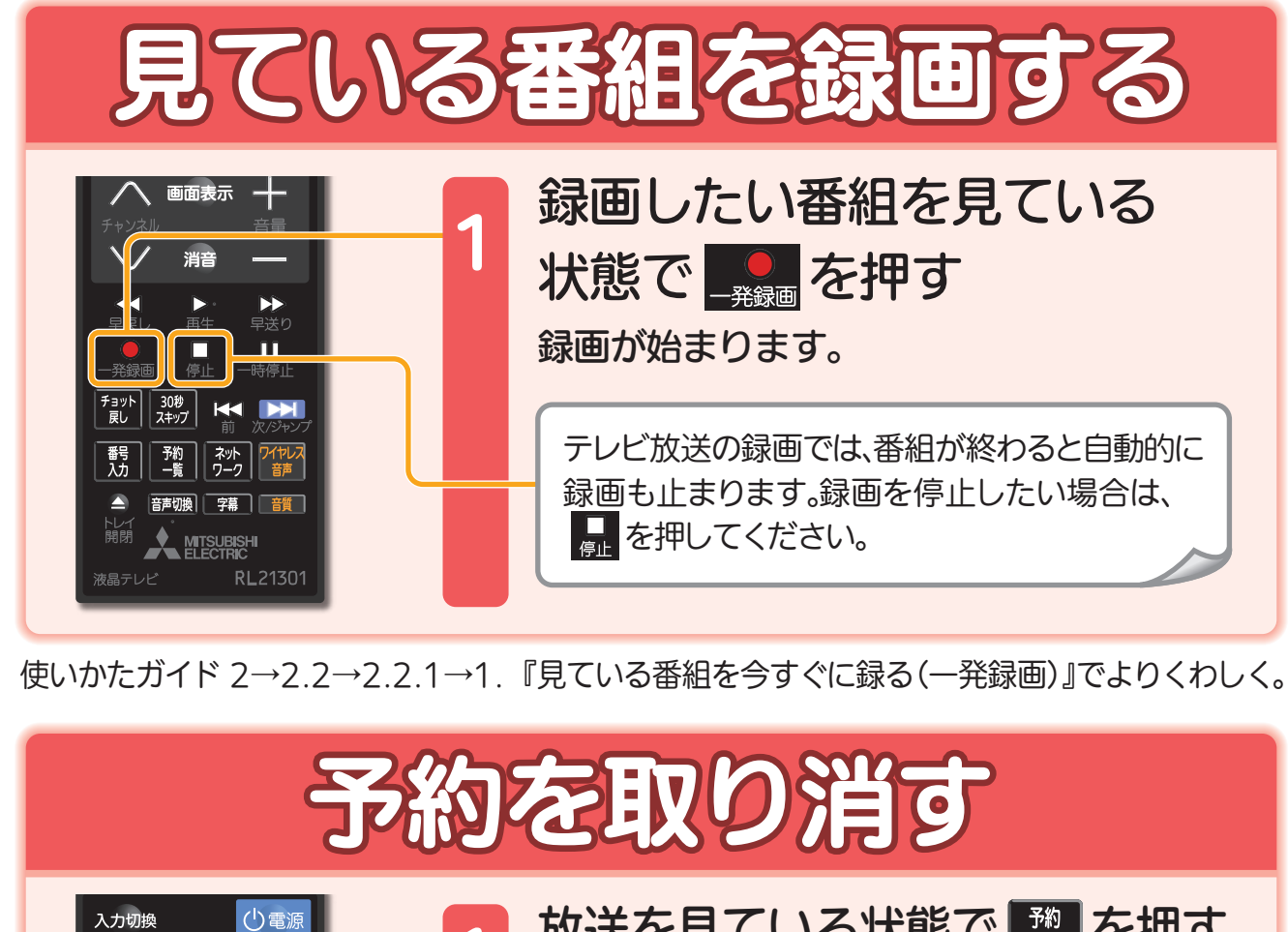

るテレビを見る

緑

る

テレビを見る

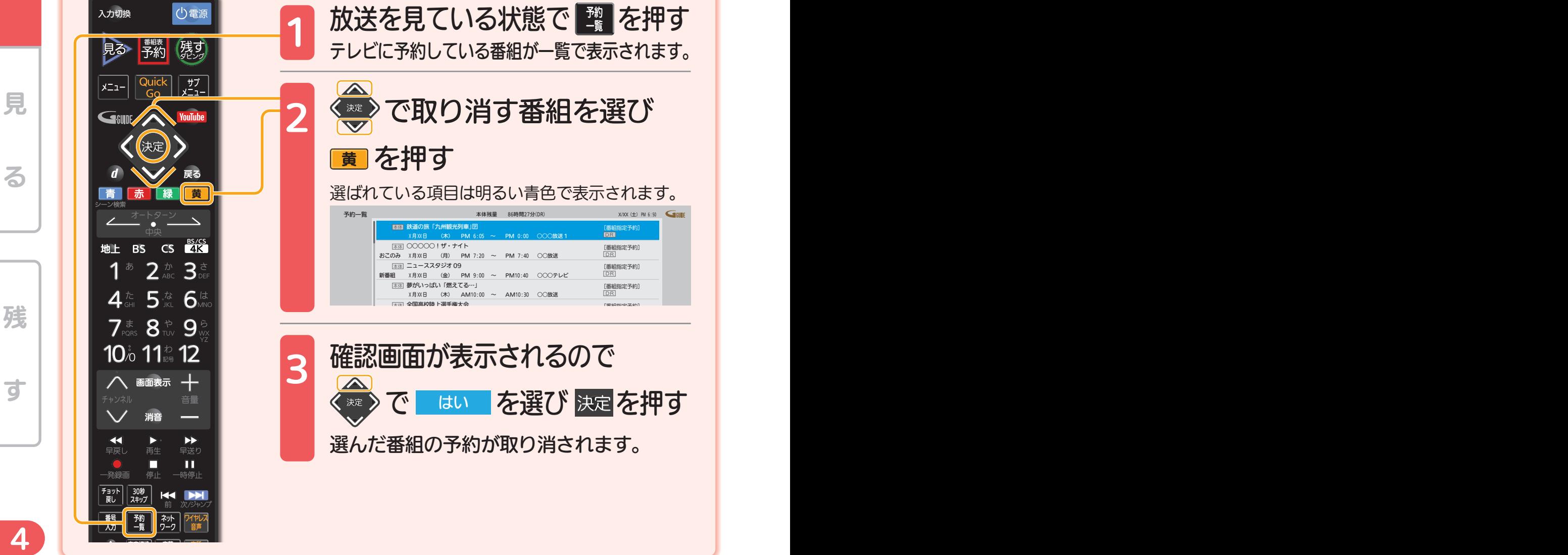

使いかたガイド 2→2.2→2.2.2→5. 『不要な予約を取り消す』でよりくわしく。

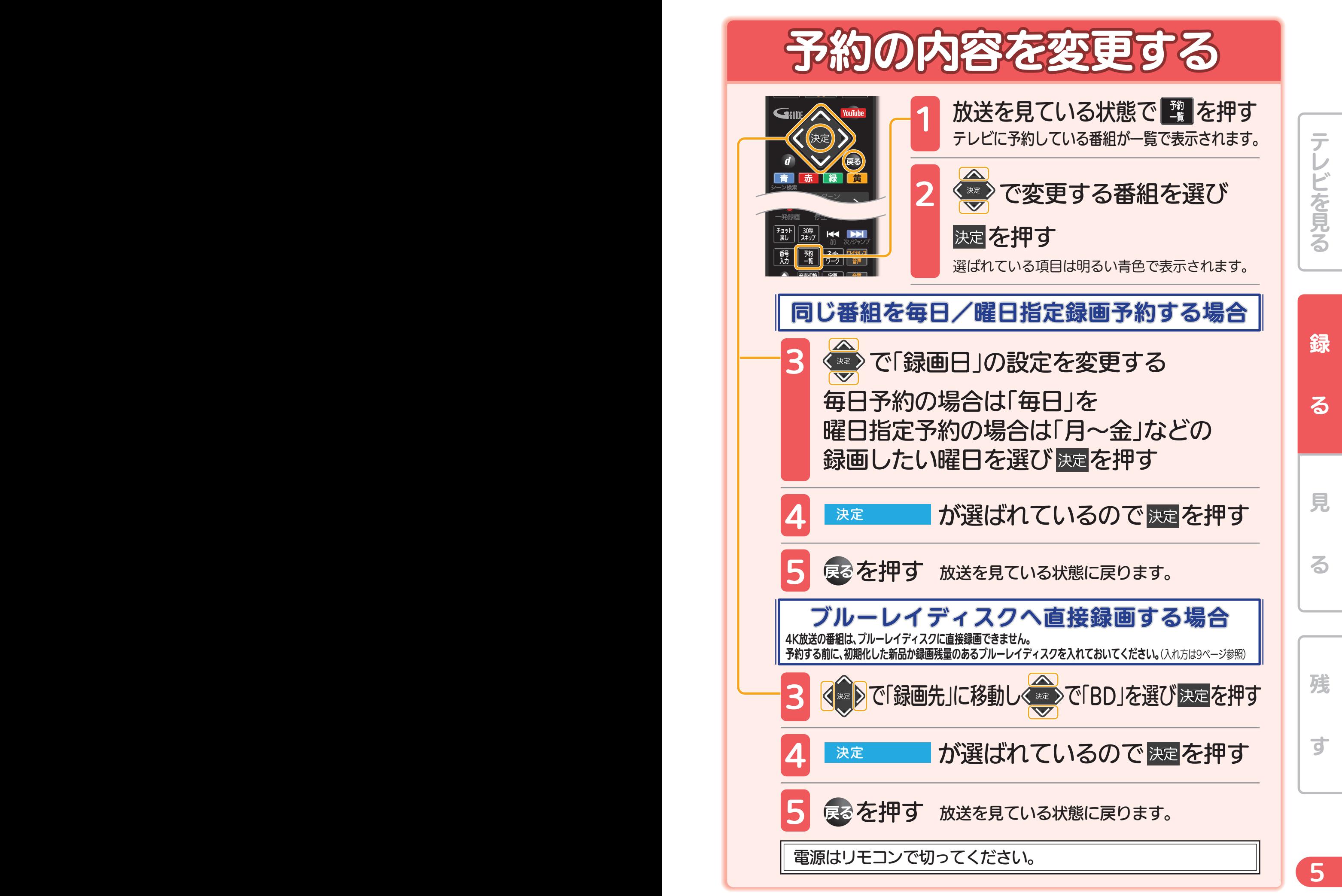

使いかたガイド 2→2.2→2.2.2→4. 『設定済みの予約の内容を変更する』でよりくわしく。

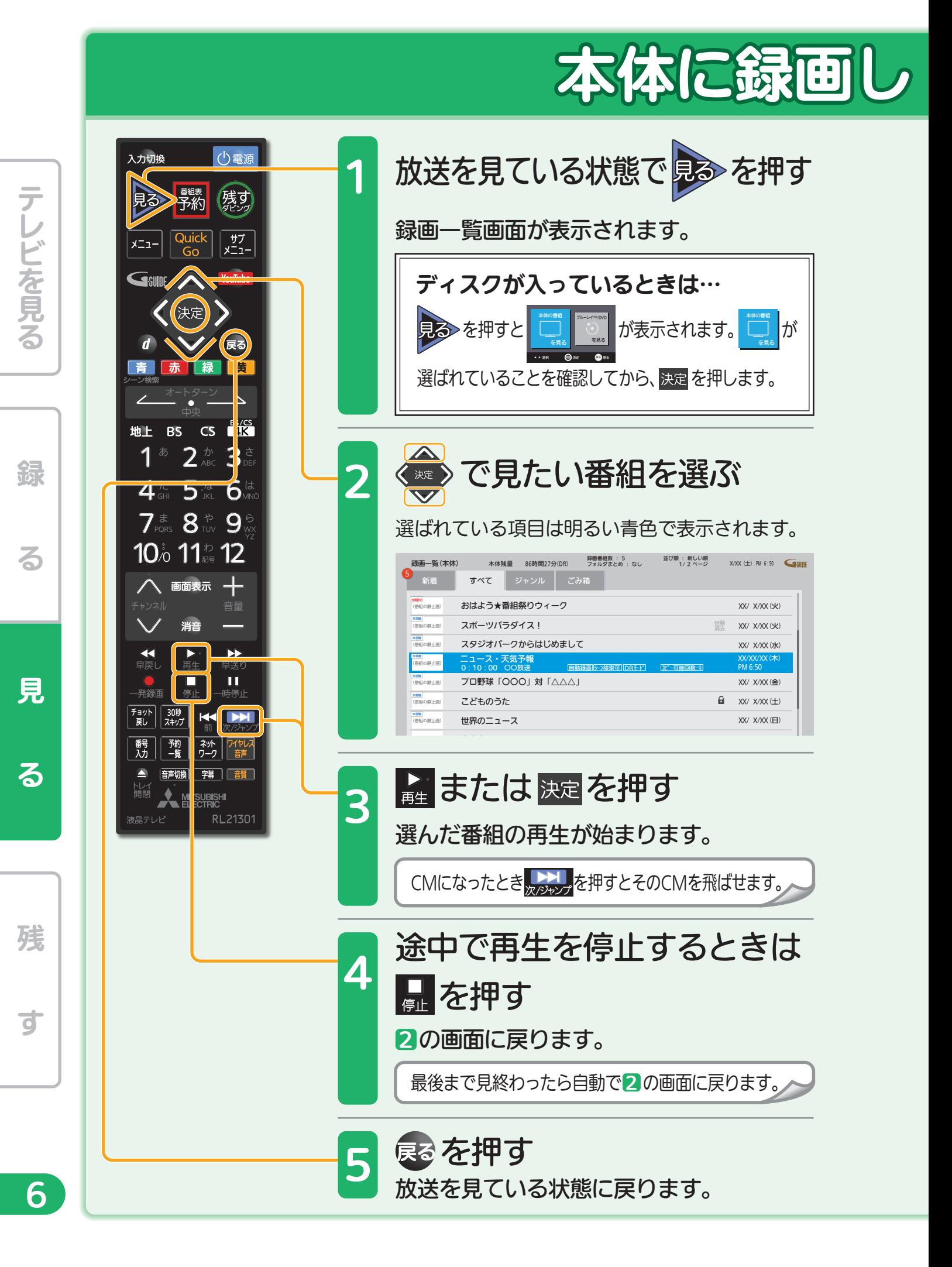

# た番組を見る

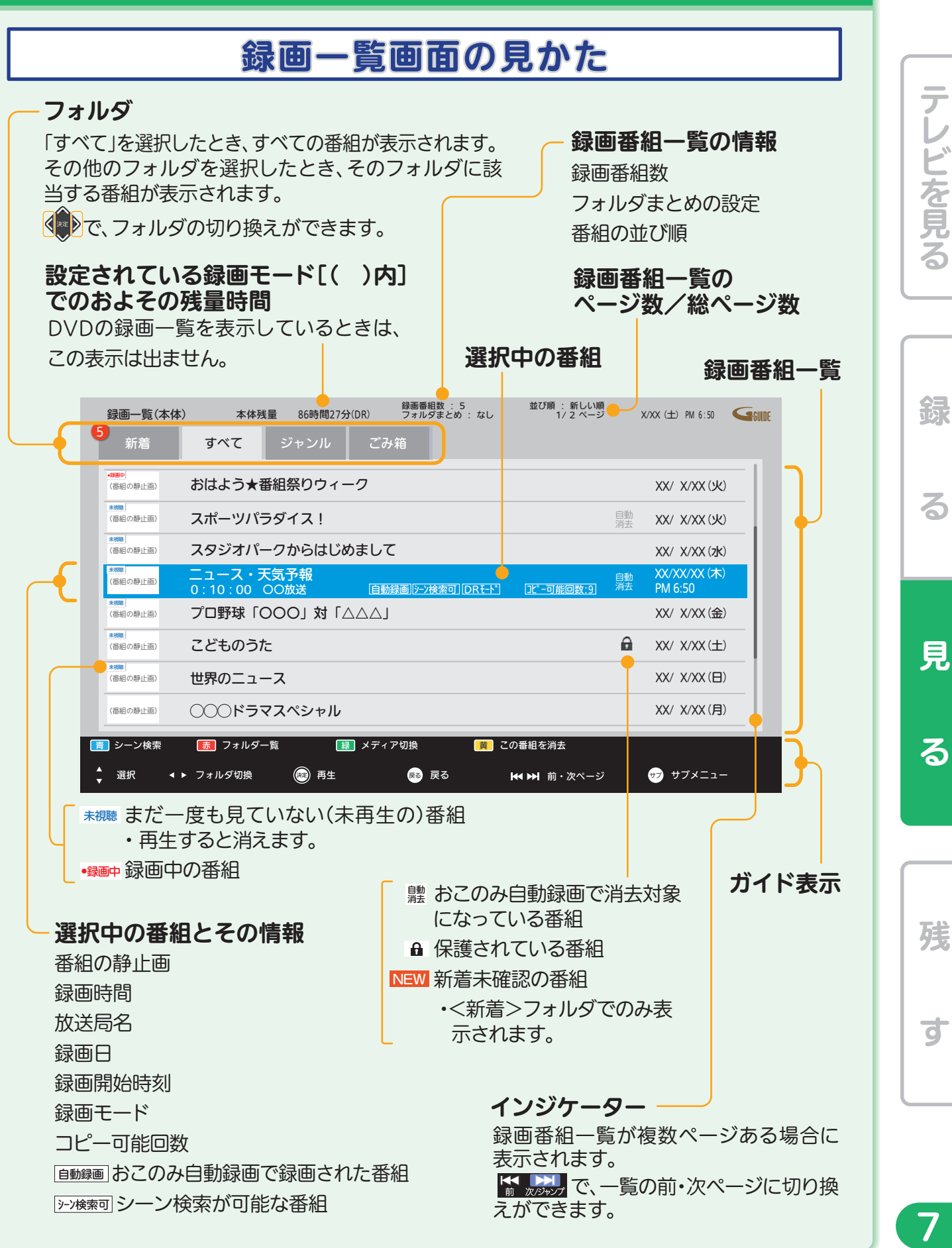

使いかたガイド 3→3.1→3.1.1→1. 『本体/外付に録画した番組を見る』でよりくわしく。

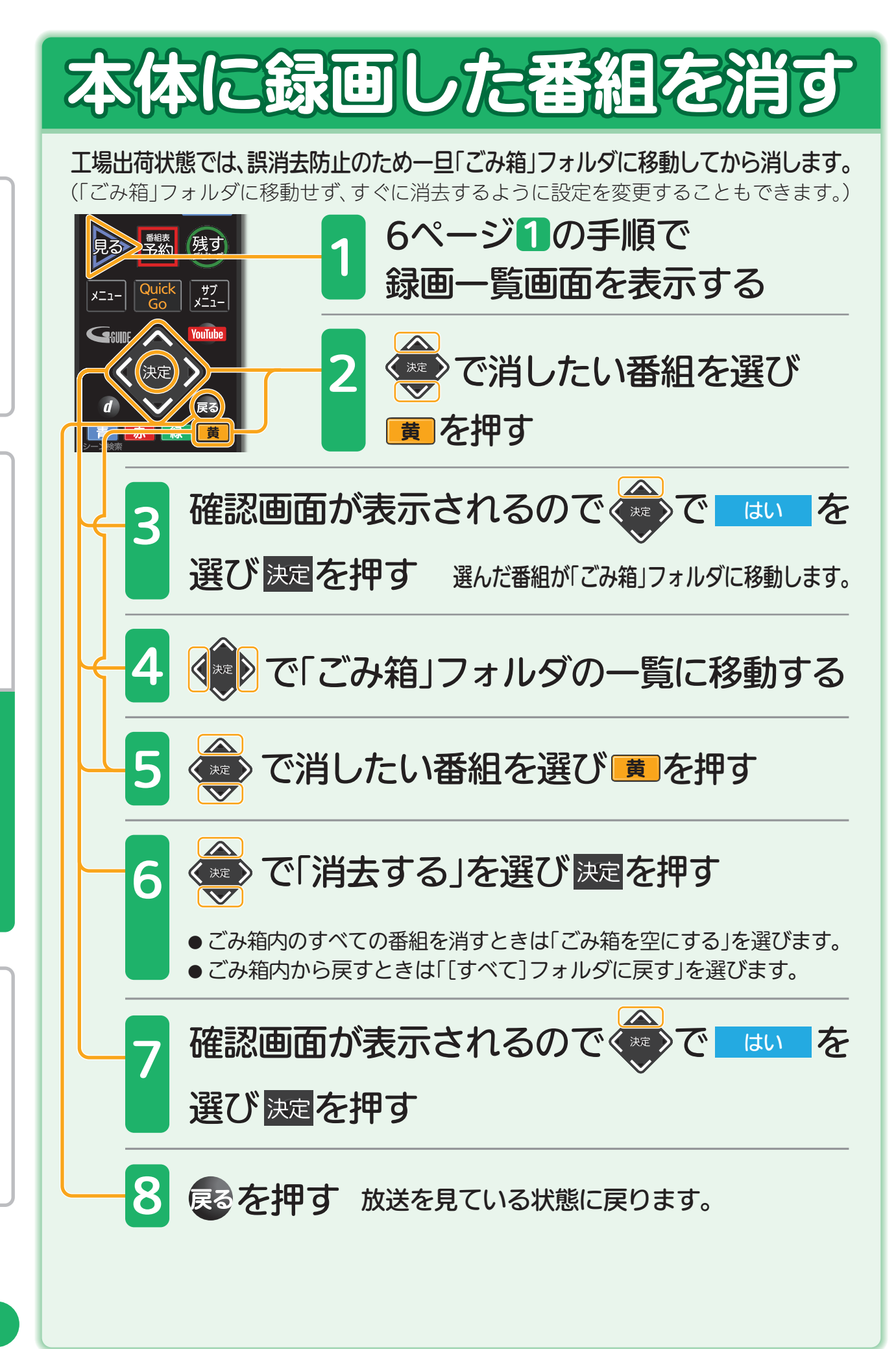

使いかたガイド 4→4.3→4.3.1→2. 『番組を消去する』でよりくわしく。

す

残

見

る

しゅうしょう こうしょう こうしょう こうしゃ アイ・プレート かいしょう しゅうしょう かんしゅう かんしゅう かんしゅう かんしゅう かんしゅう かんしゅう かんしゅう かんしゅう かんしゅう かんしゅう かんしゅう

綜

る

テレビを見る

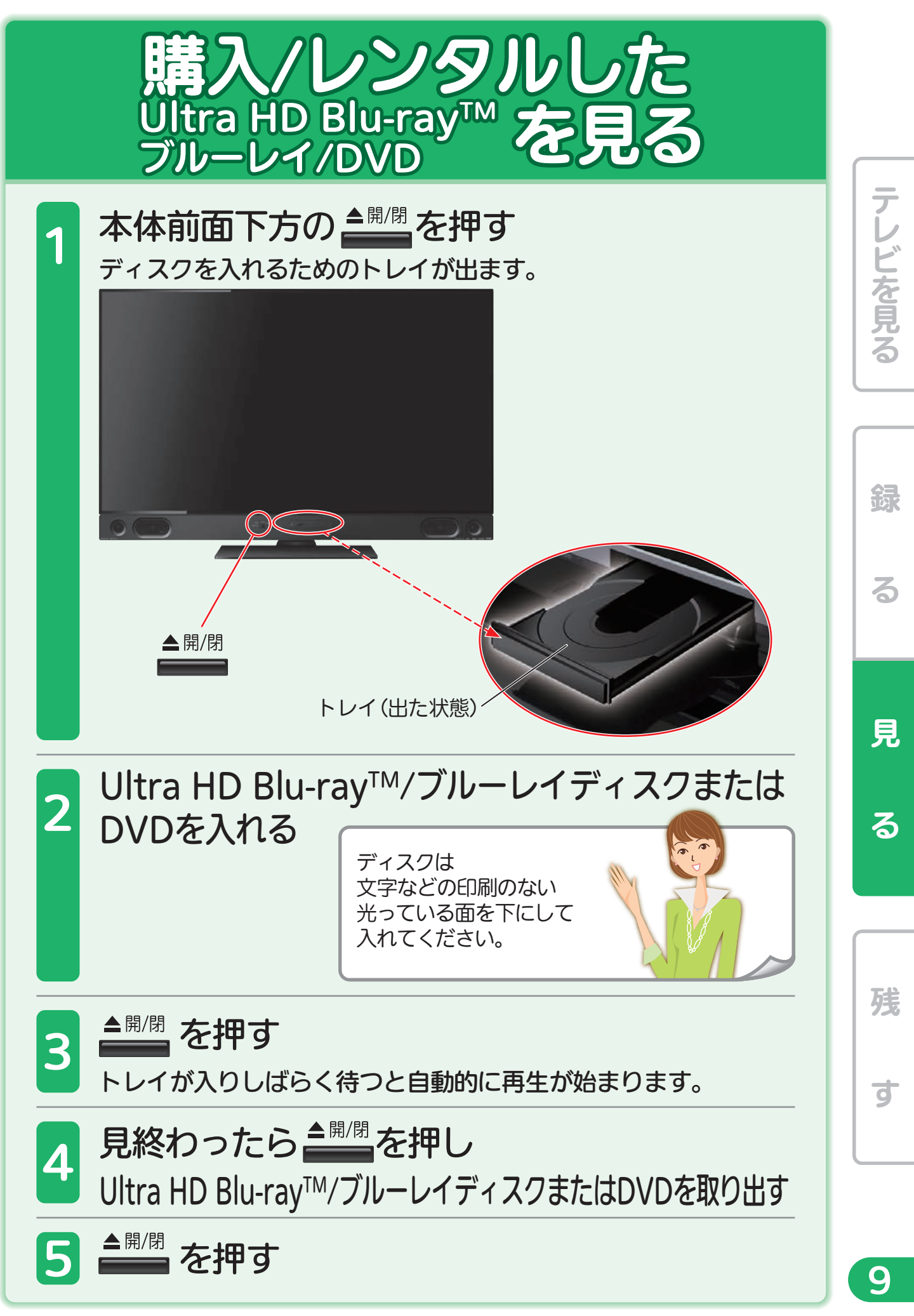

使いかたガイド 3→3.1→3.1.1→6. 『市販のビデオソフトを見る』でよりくわしく。

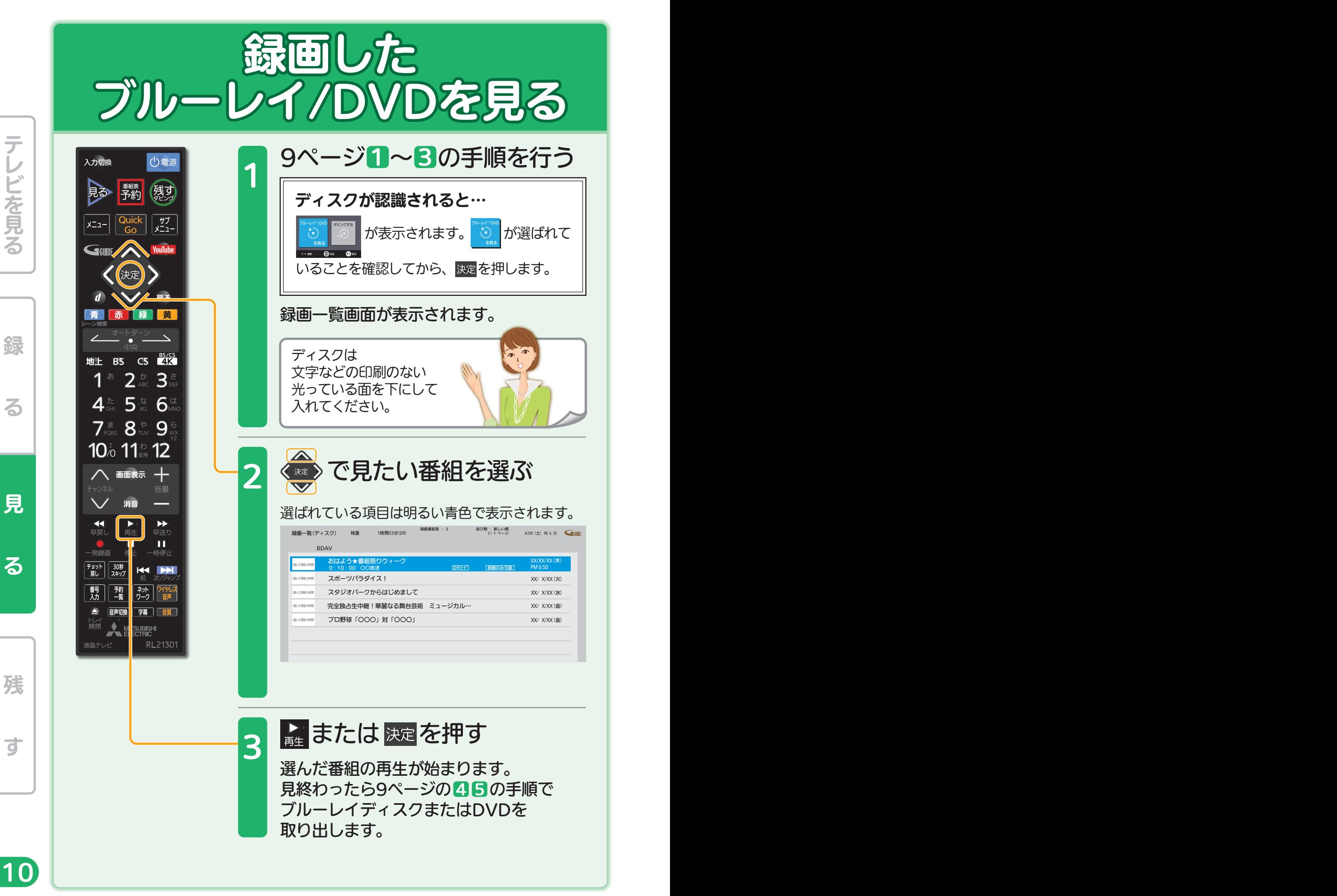

しゅうしょう こうしょう こうしょう こうしゃ アイ・プレート かいしょう しゅうしょう かんしゅう かんしゅう かんしゅう かんしゅう かんしゅう かんしゅう かんしゅう かんしゅう かんしゅう かんしゅう かんしゅう

使いかたガイド 3→3.1→3.1.1→5. 『ディスクに録画した番組を見る』でよりくわしく。

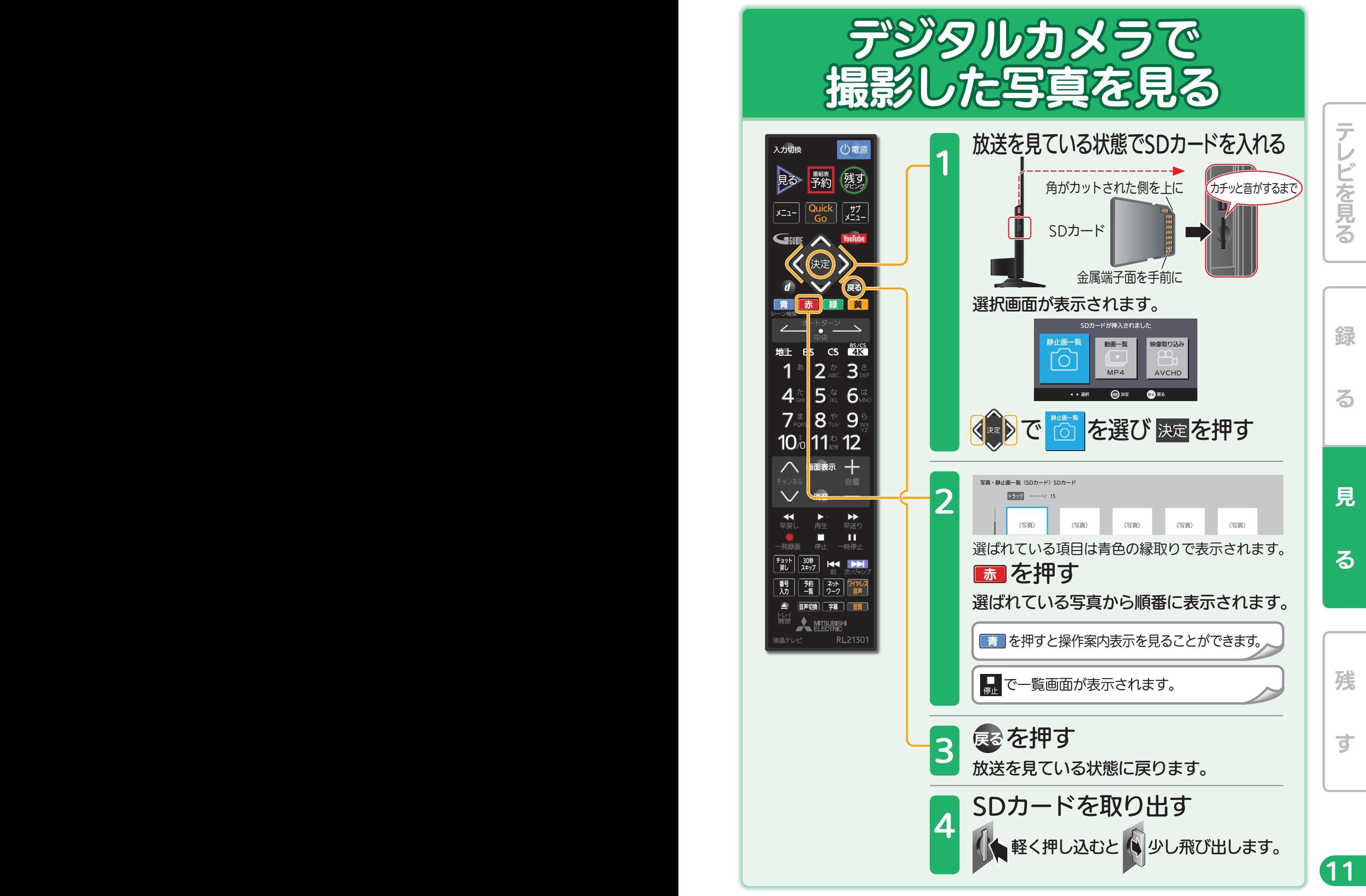

使いかたガイド 3→3.2→4. 『写真を連続して見る(スライドショー)』でよりくわしく。

# テレビ放送を見ながら、録画番組や

録

る

見

る

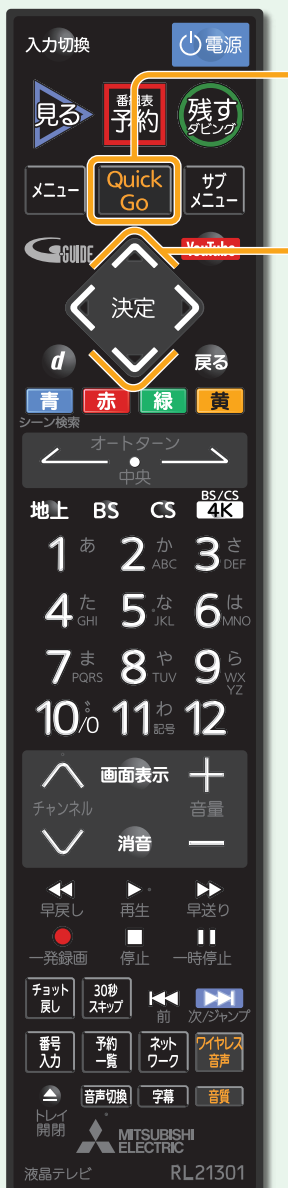

Quick Go画面が表示されます。 放送を見ている状態で を押す 見たい番組を選ぶ

#### 利用したい画面を選ぶ

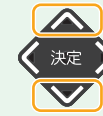

1

 $\boldsymbol{D}$ 

を押すと画面が切り換わります。

#### Quick Go 録画番組画面

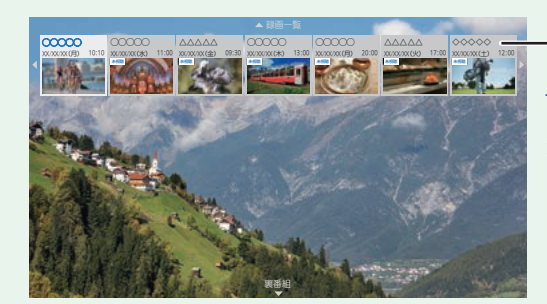

録画番組の情報 (本体に録画した最 新14番 組(最 大)中 の7番組を左から順 に表示)

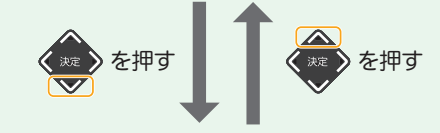

Quick Go 裏番組画面

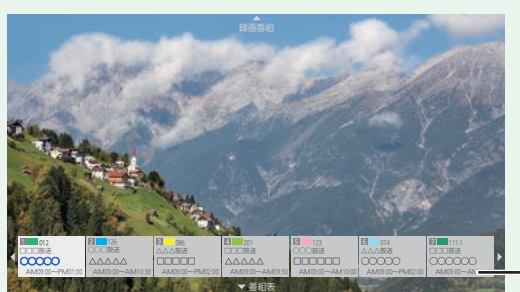

裏番組の情報 (現在見ている放送 波の7番組)

エ場出荷後の初回操作時のみ、 こ を押した あと ● または ● を押してください。 を押すとQuick Go録画番組画面が表示され、 を押すとQuick Go裏番組画面が表示されます。

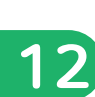

す

残

# 裏番組をチェックする(Quick Go)

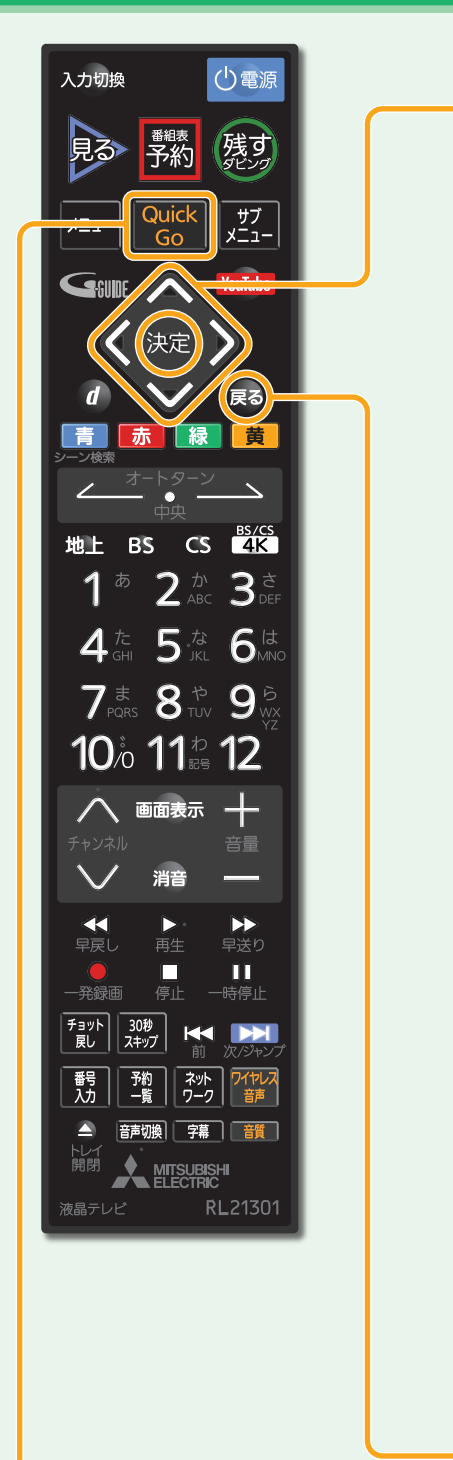

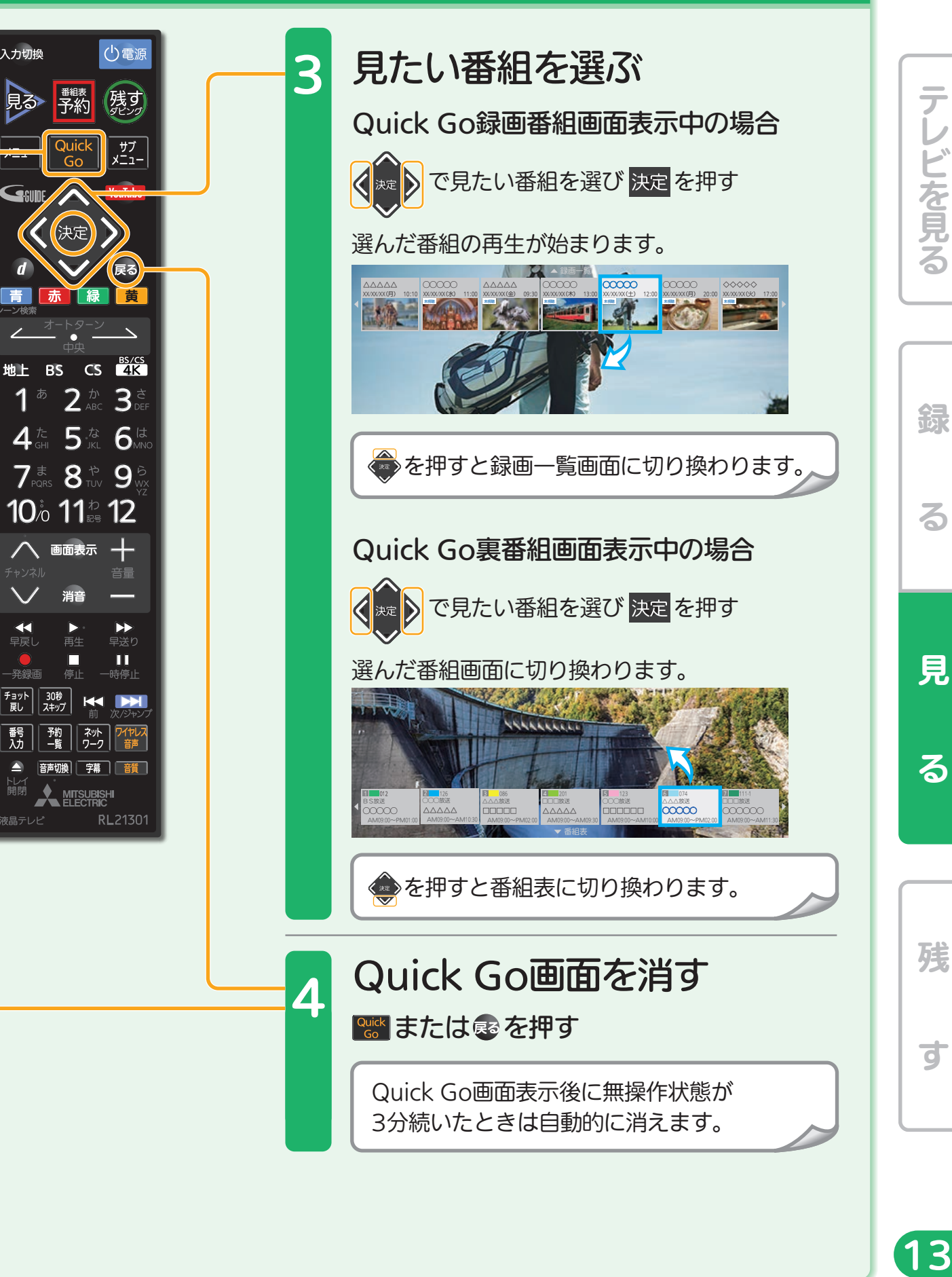

見

るテレビを見る

綿

る

ビを見る

る

残

 $\overline{C}$ 

13

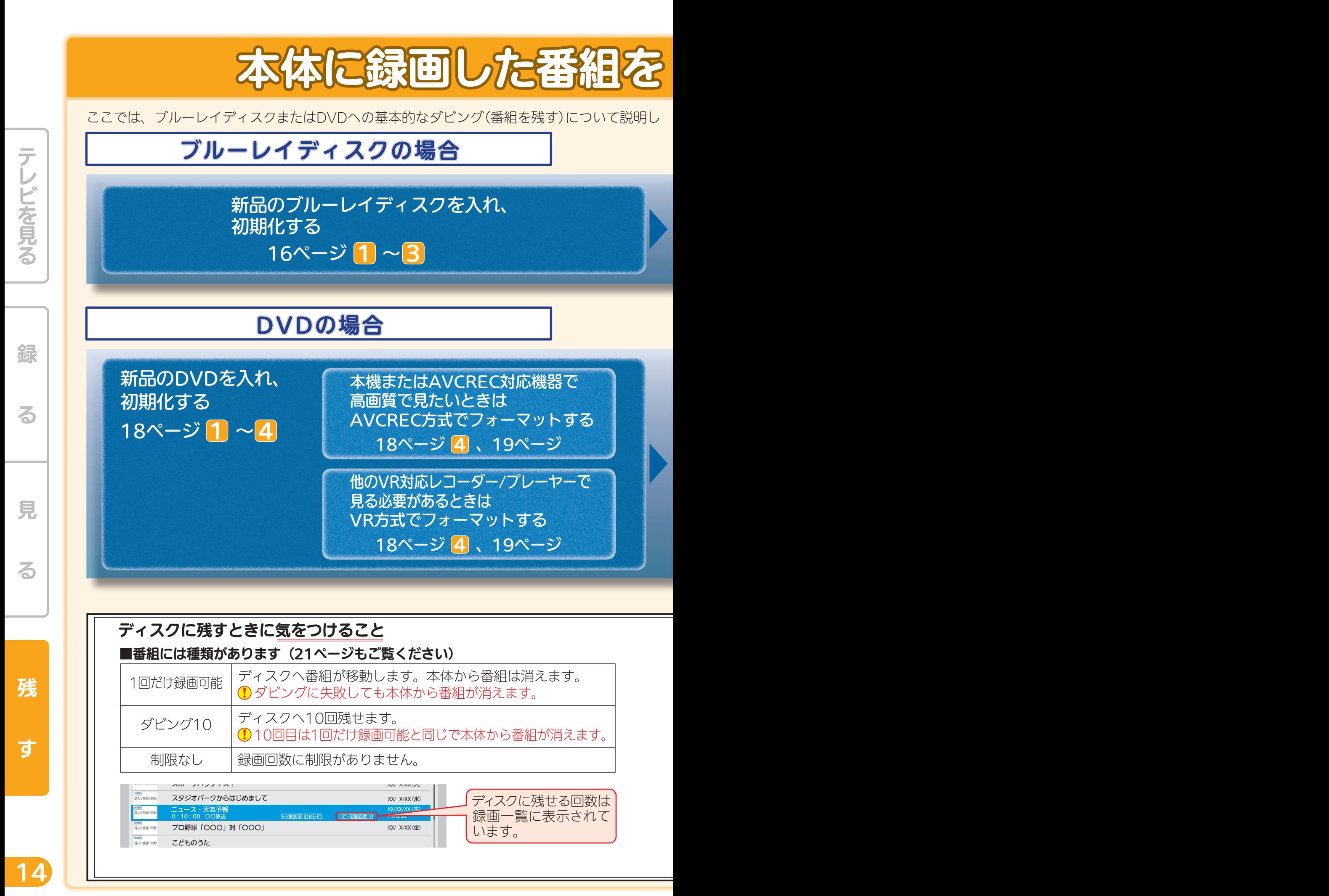

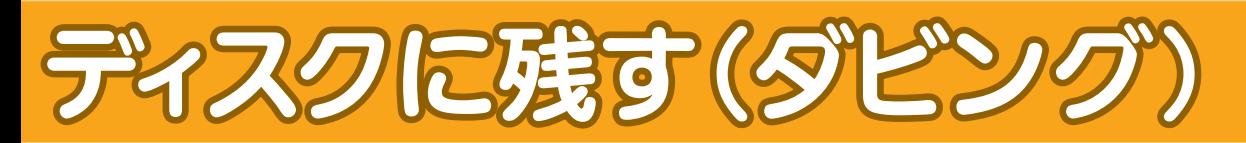

ています。

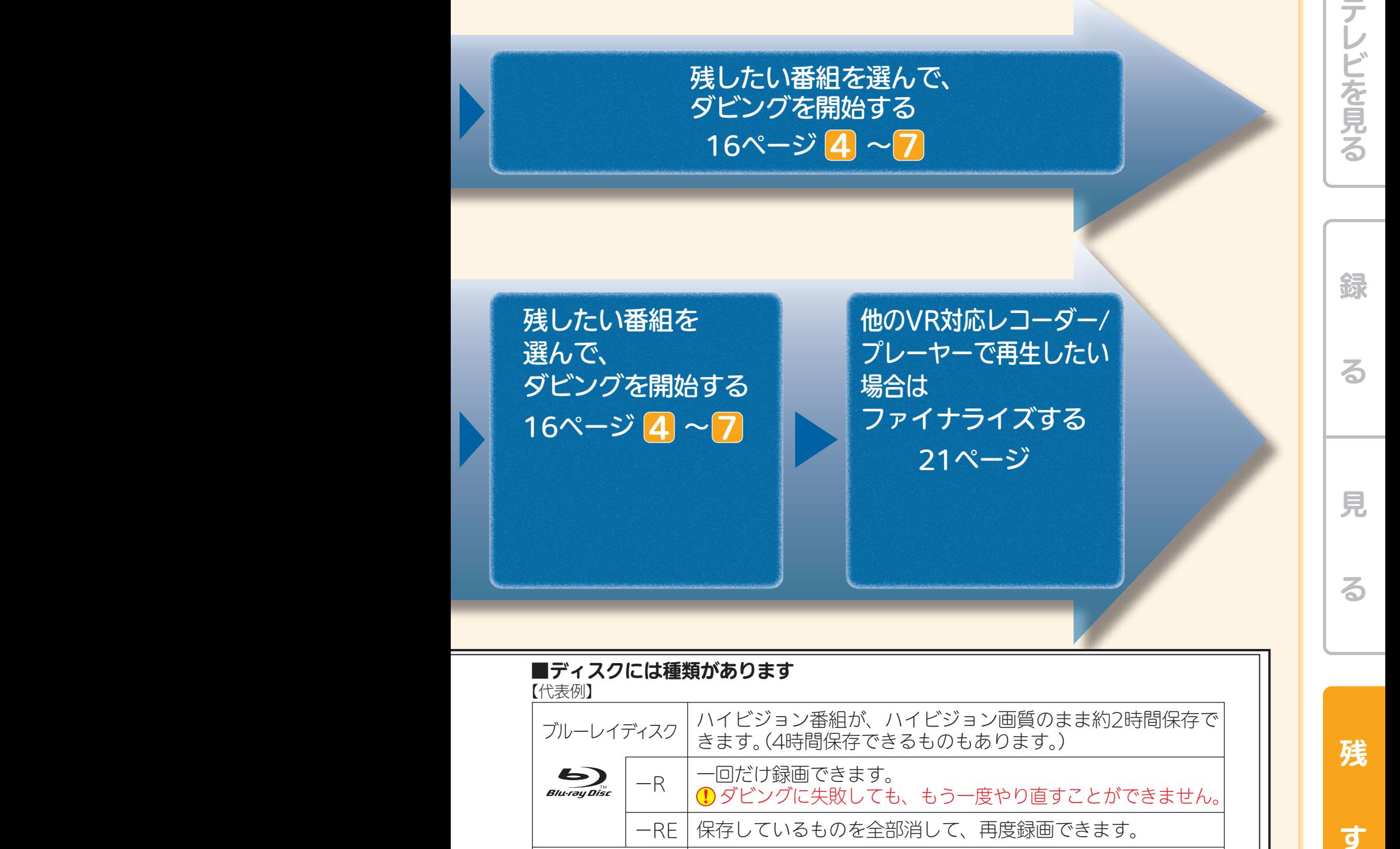

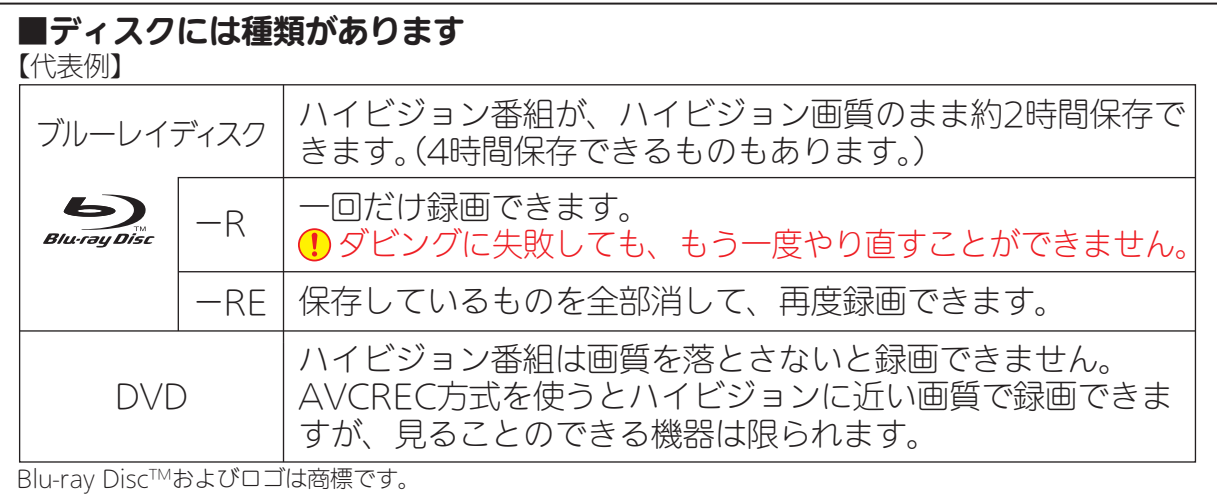

残

す

#### ■4K放送を録画した番組(録画モードDR)について

14 15 そのままの録画モードではディスクにダビングできません。事前に録画モードを 変換してください。

できるダビングについて』、4『新品/未使用のディスクを初期化する(フォーマット)』でよりくわしく

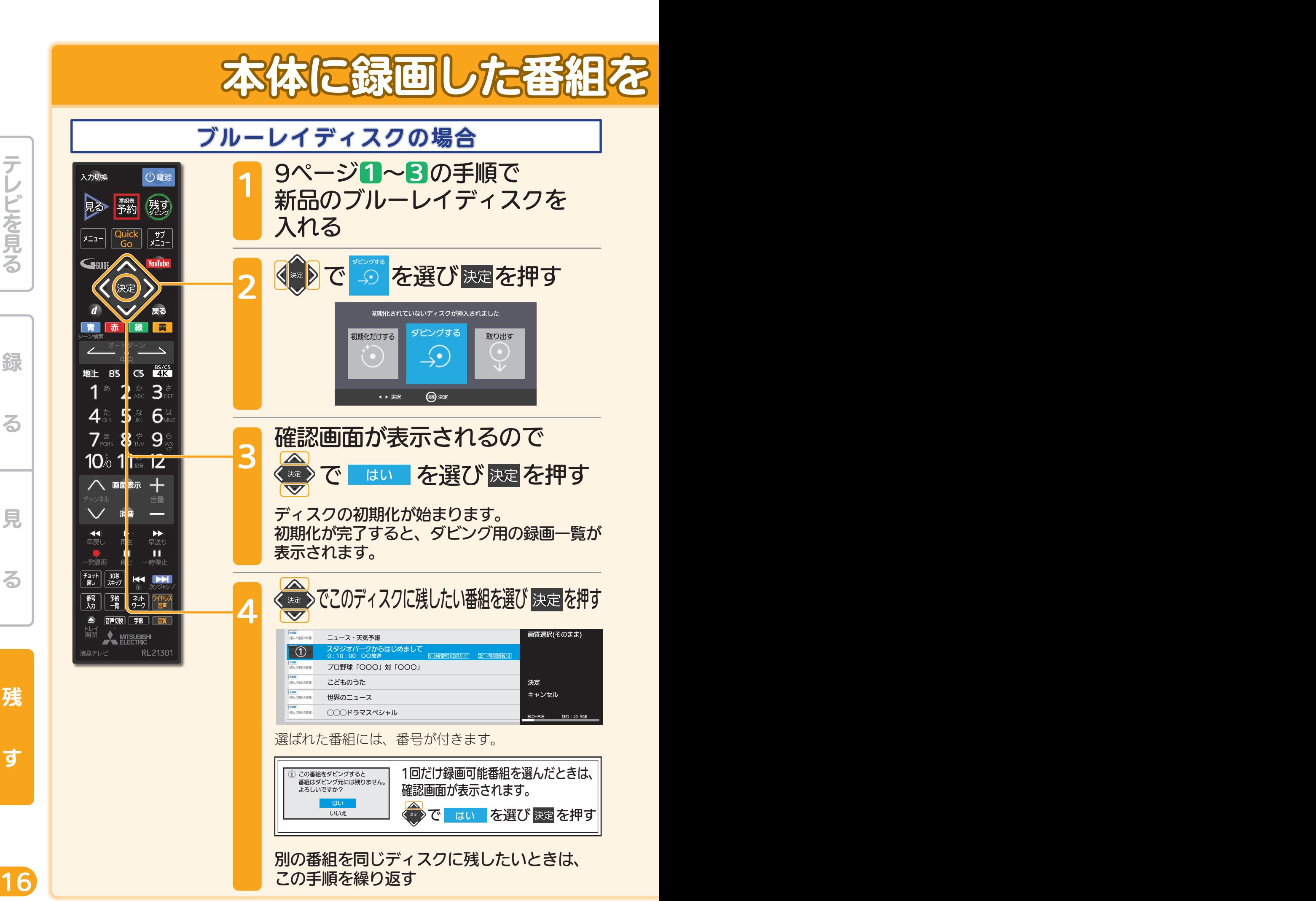

残

見

テレビを見る

綜

る

る

す

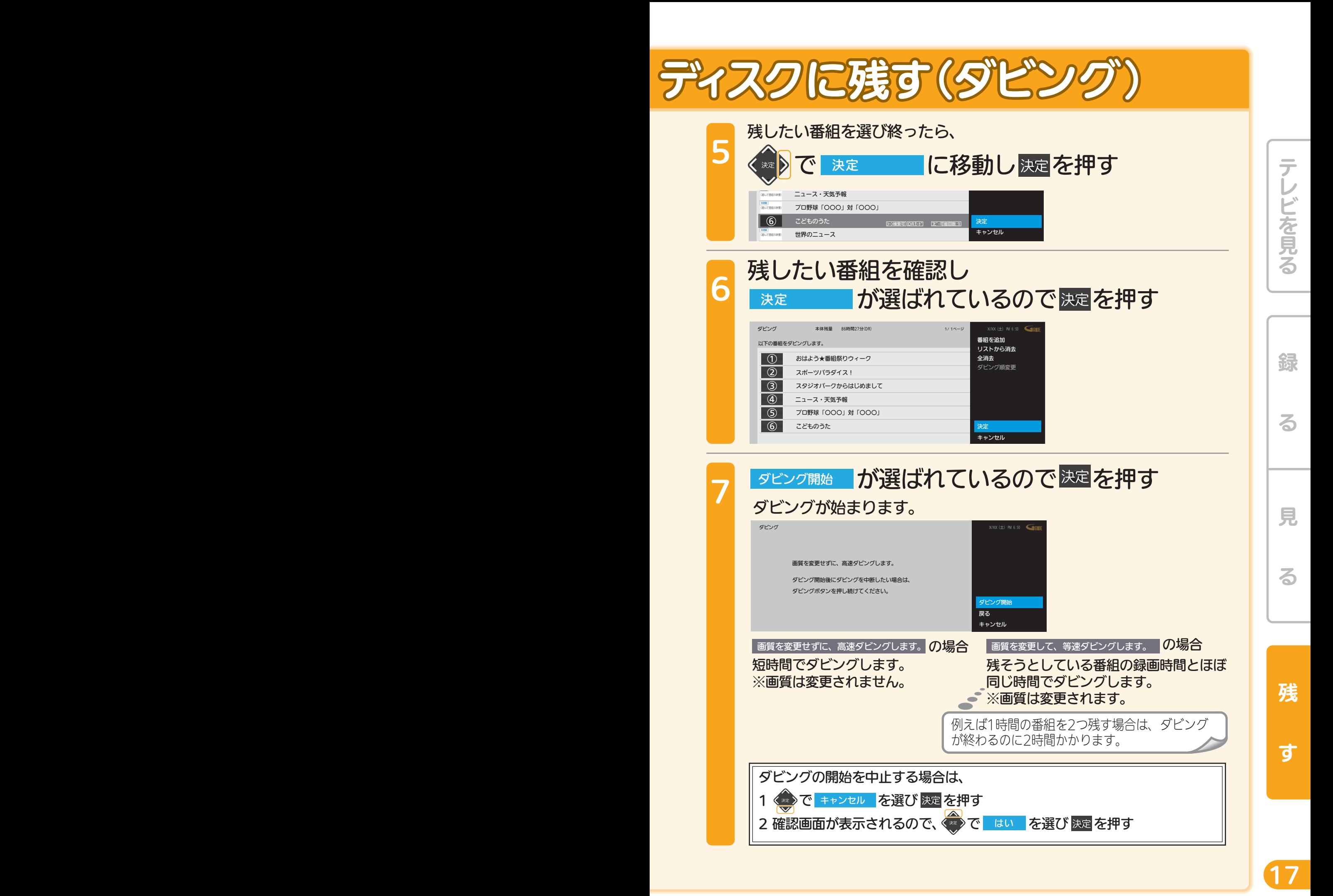

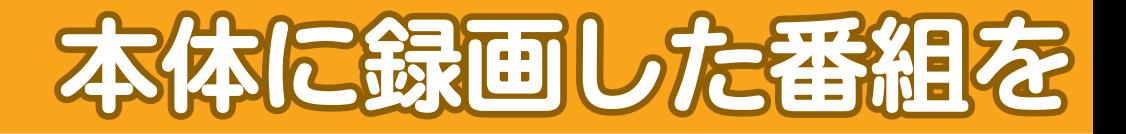

使いかたガイド4→4.1→1『本機で

DVDの場合

手順はブルーレイディスクの場合とほとんど同じですが、初期化するときにフォー マット形式(録画方式)を決める必要があります。

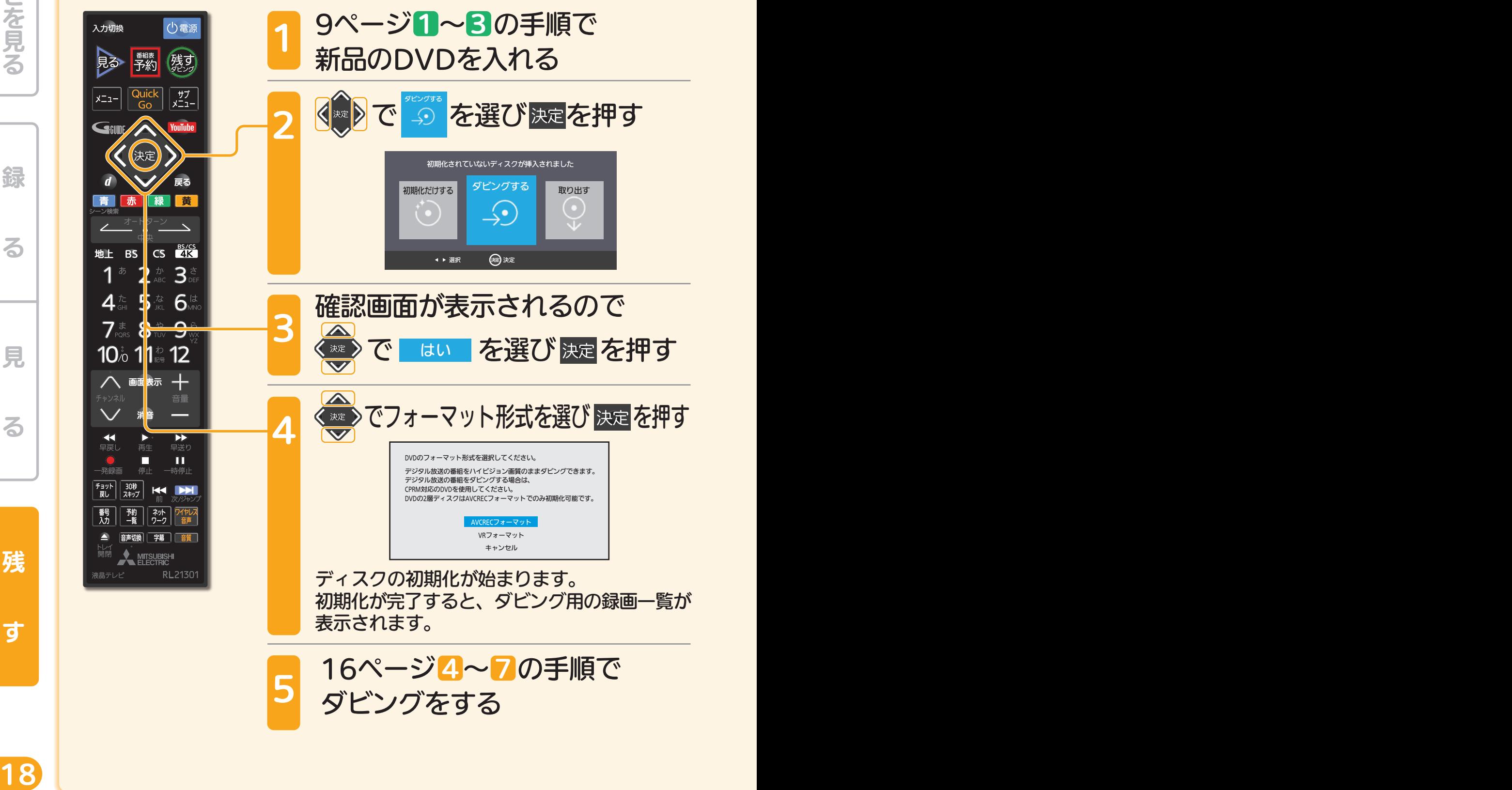

テレビを見る

る

綿

見

る

残

す

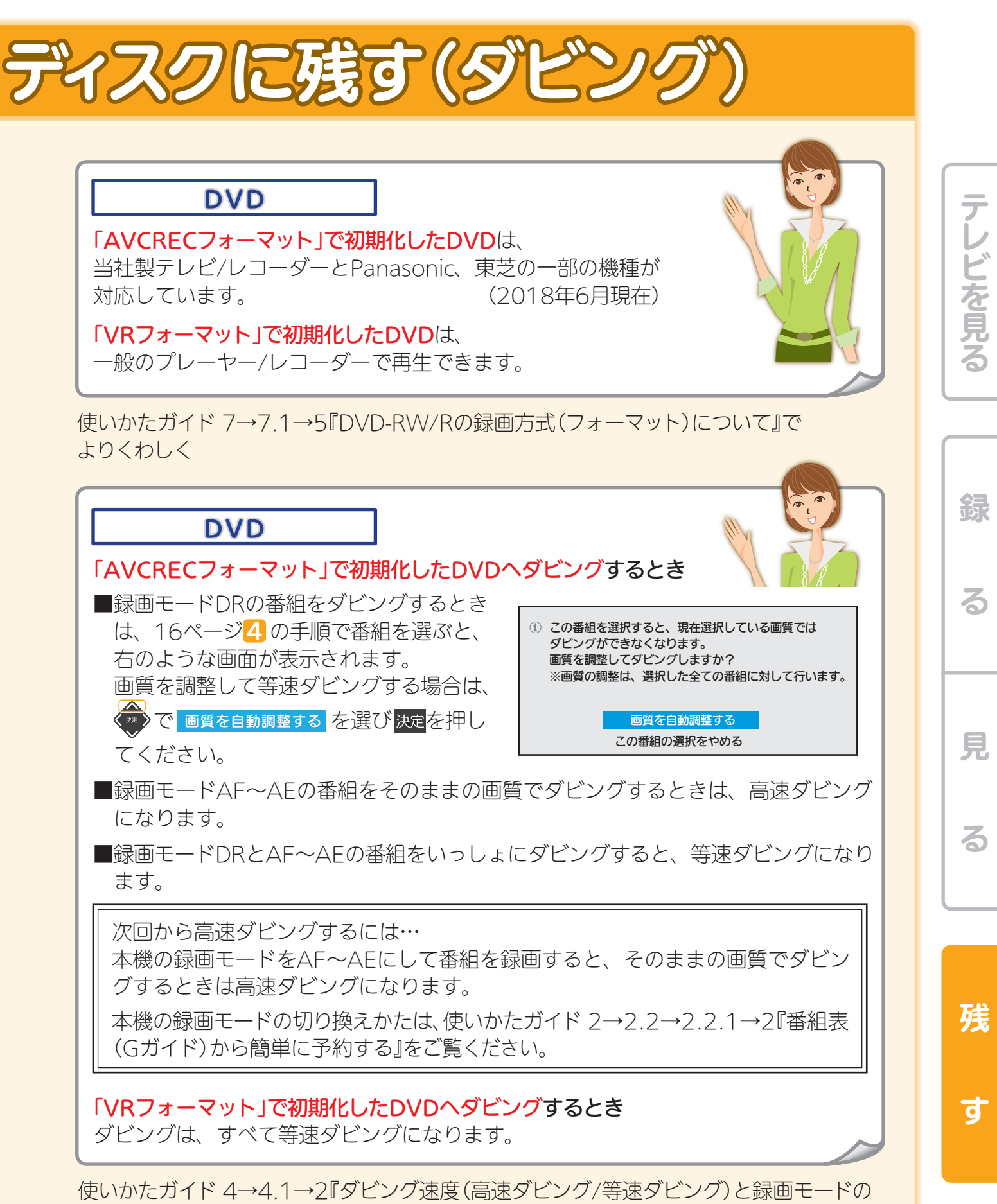

組み合わせ』でよりくわしく

19 de janvier de la component de la component de la component de la component de la component de la component

# 本体に録画した番組を

ディスクの種類と録画モードでの録画時間の目安の一例です。

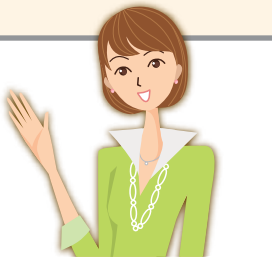

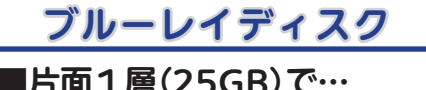

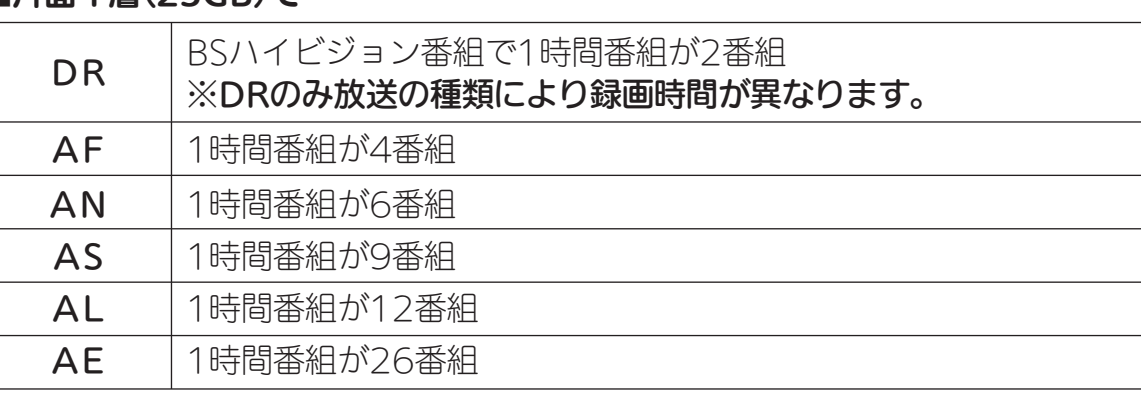

#### **DVD**

■1層(4.7GB)で、AVCRECフォーマットで初期化されているとき…

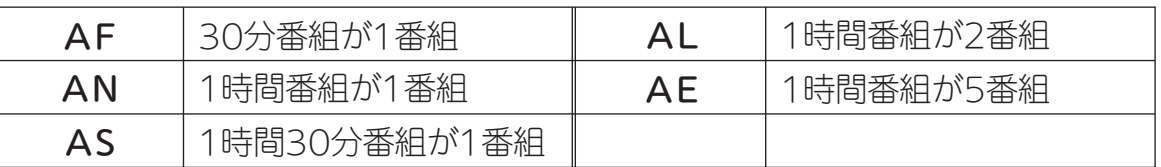

#### ■1層(4.7GB)で、VRフォーマットで初期化されているとき…

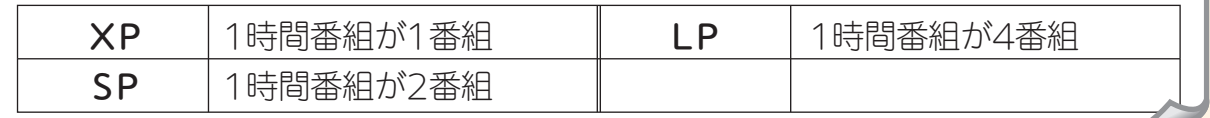

使いかたガイド 2→2.1→7『録画モードとおよその録画時間(目安)』でよりくわしく

DRモード以外では、ダビング後に字幕が常時表示になる 場合や、二カ国語放送の切り換えができないなど、字幕や 音声に制限事項があります。

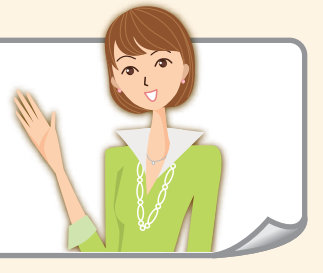

 $20$  20  $\pm$  20  $\pm$  20  $\pm$  20  $\pm$  20  $\pm$  20  $\pm$  20  $\pm$  20  $\pm$  20  $\pm$  20  $\pm$  20  $\pm$  20  $\pm$  20  $\pm$  20  $\pm$  20  $\pm$  20  $\pm$  20  $\pm$  20  $\pm$  20  $\pm$  20  $\pm$  20  $\pm$  20  $\pm$  20  $\pm$  20  $\pm$  20  $\pm$  20  $\pm$  20  $\pm$ 

使いかたガイド 2→2.1→8『二重音声、マルチ番組、サラウンド音声、字幕の録画』でより くわしく

テレビを見る

磊

る

見

る

残

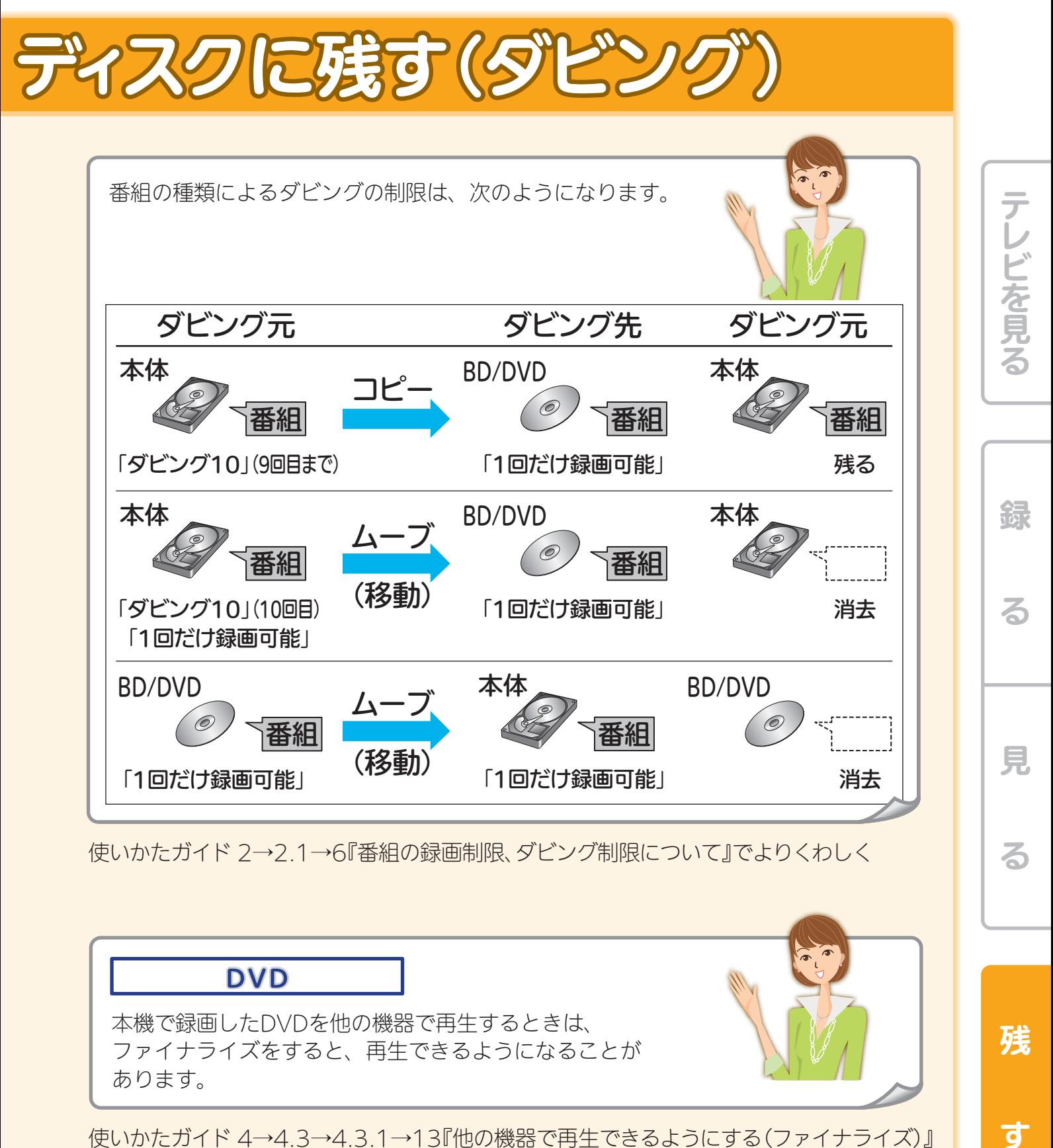

使いかたガイド 2→2.1→6『番組の録画制限、ダビング制限について』でよりくわしく

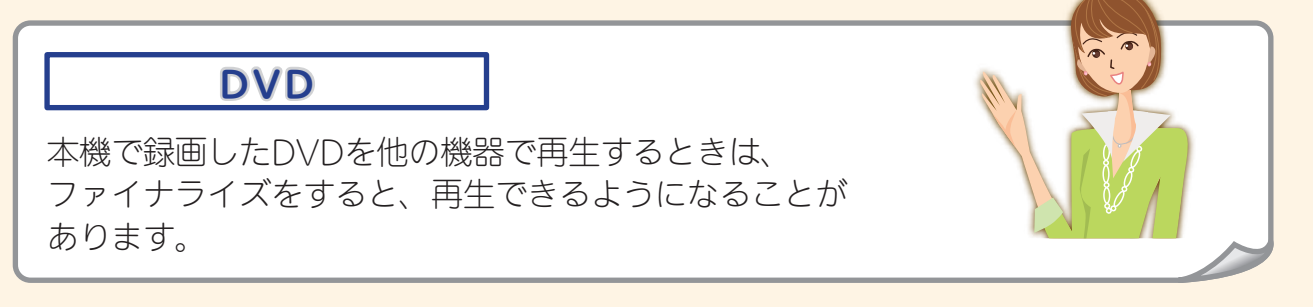

使いかたガイド 4→4.3→4.3.1→13『他の機器で再生できるようにする(ファイナライズ)』 でよりくわしく

残

可

る

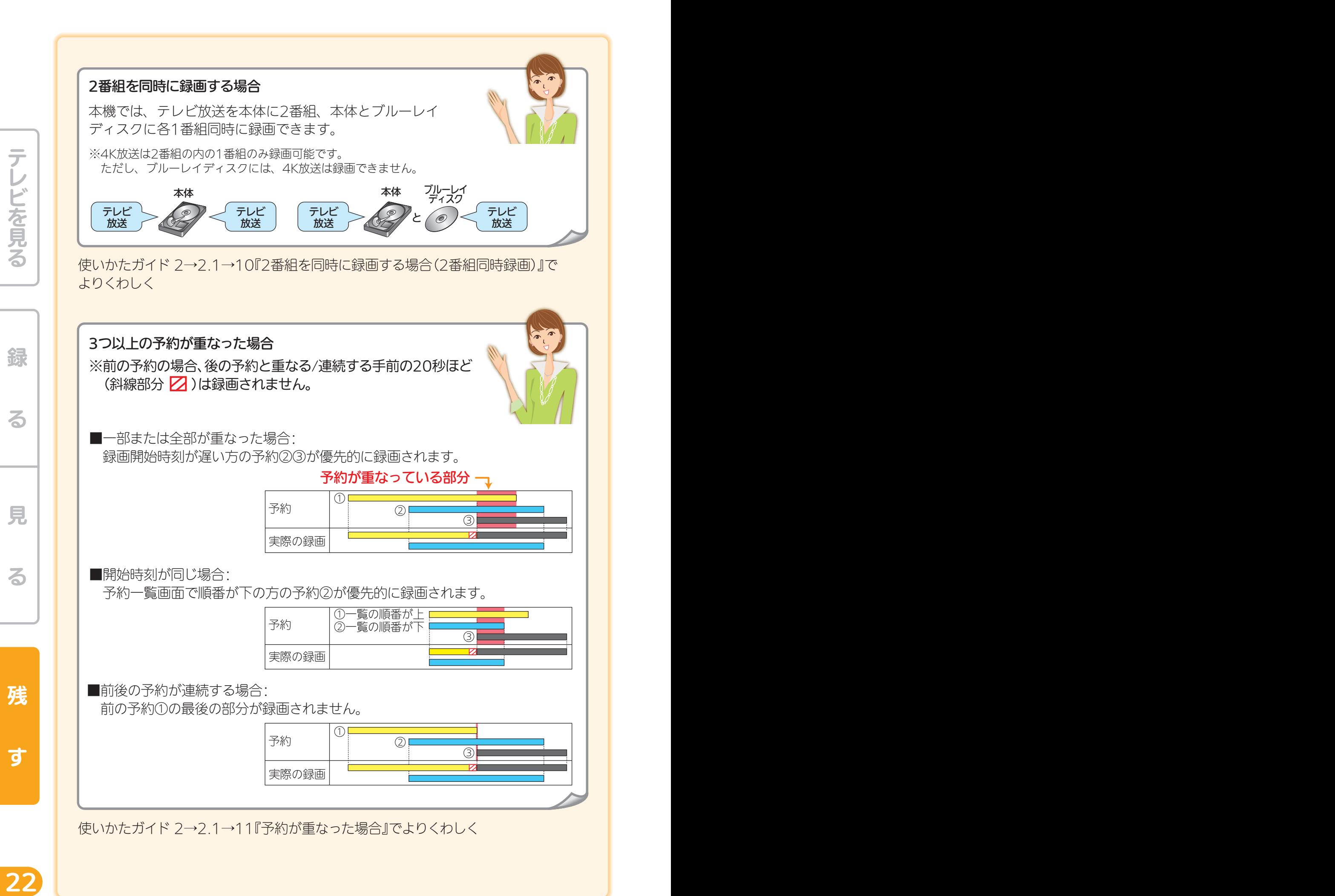

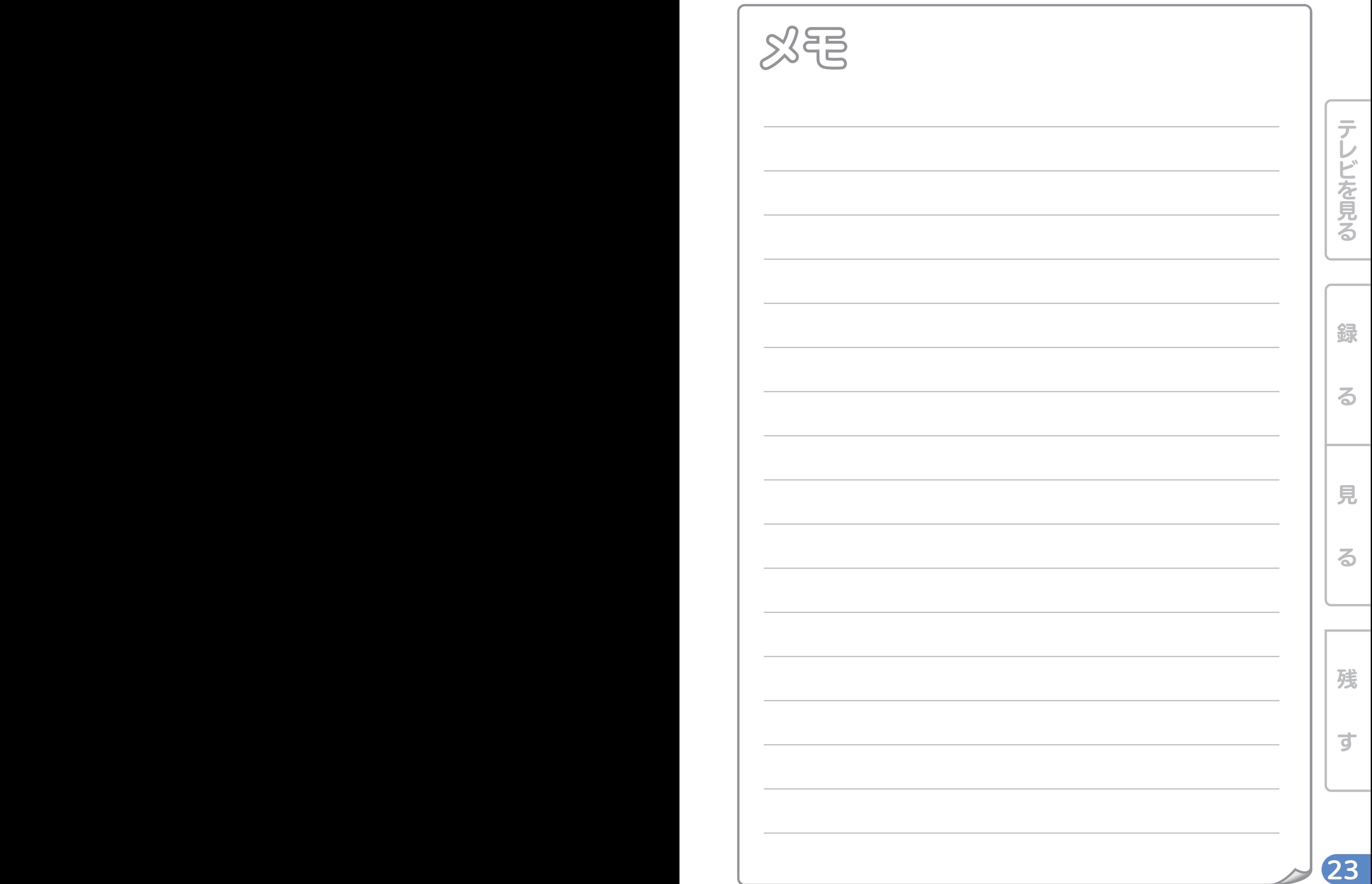

# 困ったときは

本誌や取扱説明書、使いかたガイドを読んでも使いかたがわからないときや、 使いかたガイドの『おや?と思ったら』でも解決しないときは…

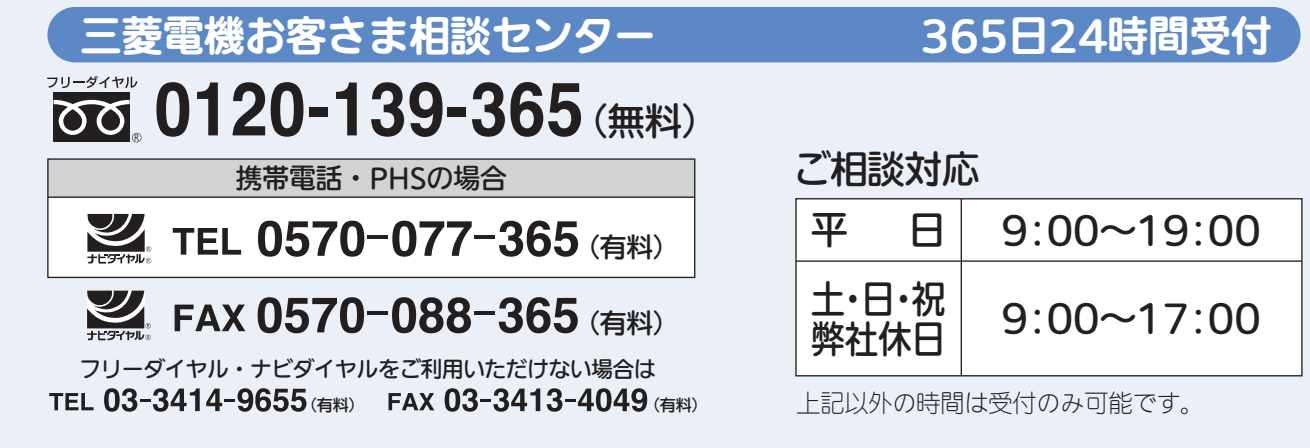

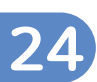

録

テレビを見る

る

見

る

残

す